Bright Cluster Manager 7.0

# **Developer Manual**

Revision: c78c0f7

Date: Fri Sep 13 2024

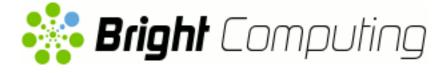

©2015 Bright Computing, Inc. All Rights Reserved. This manual or parts thereof may not be reproduced in any form unless permitted by contract or by written permission of Bright Computing, Inc.

# **Trademarks**

Linux is a registered trademark of Linus Torvalds. PathScale is a registered trademark of Cray, Inc. Red Hat and all Red Hat-based trademarks are trademarks or registered trademarks of Red Hat, Inc. SUSE is a registered trademark of Novell, Inc. PGI is a registered trademark of The Portland Group Compiler Technology, STMicroelectronics, Inc. SGE is a trademark of Sun Microsystems, Inc. FLEXIm is a registered trademark of Globetrotter Software, Inc. Maui Cluster Scheduler is a trademark of Adaptive Computing, Inc. ScaleMP is a registered trademark of ScaleMP, Inc. All other trademarks are the property of their respective owners.

# **Rights and Restrictions**

All statements, specifications, recommendations, and technical information contained herein are current or planned as of the date of publication of this document. They are reliable as of the time of this writing and are presented without warranty of any kind, expressed or implied. Bright Computing, Inc. shall not be liable for technical or editorial errors or omissions which may occur in this document. Bright Computing, Inc. shall not be liable for any damages resulting from the use of this document.

# Limitation of Liability and Damages Pertaining to Bright Computing, Inc.

The Bright Cluster Manager product principally consists of free software that is licensed by the Linux authors free of charge. Bright Computing, Inc. shall have no liability nor will Bright Computing, Inc. provide any warranty for the Bright Cluster Manager to the extent that is permitted by law. Unless confirmed in writing, the Linux authors and/or third parties provide the program as is without any warranty, either expressed or implied, including, but not limited to, marketability or suitability for a specific purpose. The user of the Bright Cluster Manager product shall accept the full risk for the quality or performance of the product. Should the product malfunction, the costs for repair, service, or correction will be borne by the user of the Bright Cluster Manager product. No copyright owner or third party who has modified or distributed the program as permitted in this license shall be held liable for damages, including general or specific damages, damages caused by side effects or consequential damages, resulting from the use of the program or the un-usability of the program (including, but not limited to, loss of data, incorrect processing of data, losses that must be borne by you or others, or the inability of the program to work together with any other program), even if a copyright owner or third party had been advised about the possibility of such damages unless such copyright owner or third party has signed a writing to the contrary.

# **Table of Contents**

| · · · · · · · · · · · · · · · · · · · | <pre>iii iii iiv iv iv 1 1 2 2 2 4</pre>                                         |
|---------------------------------------|----------------------------------------------------------------------------------|
| · · · ·                               | iv<br>iv<br>1<br>1<br>2<br>2<br>2                                                |
| · · · ·                               | iv<br>1<br>1<br>2<br>2<br>2                                                      |
| · · · ·<br>· · · ·                    | 1<br>1<br>2<br>2<br>2                                                            |
| · · · ·                               | 1<br>1<br>2<br>2<br>2                                                            |
| · · · ·                               | 1<br>2<br>2<br>2                                                                 |
| <br><br>                              | 2<br>2<br>2                                                                      |
| <br>                                  | 2<br>2                                                                           |
|                                       | 2                                                                                |
|                                       |                                                                                  |
|                                       | 4                                                                                |
|                                       | 4                                                                                |
|                                       | 4                                                                                |
|                                       | 4                                                                                |
|                                       | 4                                                                                |
|                                       | 5                                                                                |
|                                       | 7                                                                                |
|                                       | 8                                                                                |
|                                       | 11                                                                               |
|                                       | 11                                                                               |
|                                       | 11                                                                               |
|                                       | 12                                                                               |
|                                       | 13                                                                               |
|                                       | 13                                                                               |
|                                       | 14                                                                               |
|                                       | 16                                                                               |
|                                       | 16                                                                               |
|                                       | · · · ·<br>· · · ·<br>· · · ·<br>· · · ·<br>· · · ·<br>· · · ·<br>· · ·<br>· · · |

# Preface

Welcome to the Developer Manual for Bright Cluster Manager 7.0.

# 0.1 About This Manual

This manual is aimed at helping developers who would like to program the Bright Cluster Manager in order to enhance or alter its functionality. It is not intended for end users who simply wish to submit jobs that run programs to workload managers, which is discussed in the *User Manual*. The developer is expected to be reasonably familiar with the parts of the *Administrator Manual* that is to be dealt with—primarily CMDaemon, of which cmsh and cmgui are the front ends.

This manual discusses the Python API to CMDaemon, and also covers how to program for metric collections.

# 0.2 About The Manuals In General

Regularly updated versions of the Bright Cluster Manager 7.0 manuals are available on updated clusters by default at /cm/shared/docs/cm. The latest updates are always online at http://support.brightcomputing.com/manuals.

- The *Administrator Manual* describes the general management of the cluster.
- The *Installation Manual* describes installation procedures for a basic cluster.
- The *User Manual* describes the user environment and how to submit jobs for the end user.
- The *Cloudbursting Manual* describes how to deploy the cloud capabilities of the cluster.
- The *Developer Manual* has useful information for developers who would like to program with Bright Cluster Manager.
- The *OpenStack Deployment Manual* describes how to deploy Open-Stack with Bright Cluster Manager.
- The *Hadoop Deployment Manual* describes how to deploy Hadoop with Bright Cluster Manager.
- The *UCS Deployment Manual* describes how to deploy the Cisco UCS server with Bright Cluster Manager.

If the manuals are downloaded and kept in one local directory, then in most pdf viewers, clicking on a cross-reference in one manual that refers to a section in another manual opens and displays that section in the second manual. Navigating back and forth between documents is usually possible with keystrokes or mouse clicks. For example: <Alt>-<Backarrow> in Acrobat Reader, or clicking on the bottom leftmost navigation button of xpdf, both navigate back to the previous document.

The manuals constantly evolve to keep up with the development of the Bright Cluster Manager environment and the addition of new hardware and/or applications. The manuals also regularly incorporate customer feedback. Administrator and user input is greatly valued at Bright Computing. So any comments, suggestions or corrections will be very gratefully accepted at manuals@brightcomputing.com.

# 0.3 Getting Administrator-Level Support

Unless the Bright Cluster Manager reseller offers support, support is provided by Bright Computing over e-mail via support@ brightcomputing.com. Section 10.2 of the *Administrator Manual* has more details on working with support.

# 0.4 Getting Developer-Level Support

Developer support is given free, within reason. For more extensive support, Bright Computing can be contacted in order to arrange a support contract.

# 1

# Bright Cluster Manager Python API

This chapter introduces the Python API of Bright Cluster Manager. For a head node bright70, the API reference documentation for all available objects is available in a default cluster via browser access to the URL:

https://bright70/userportal/downloads/python

The preceding access is via the User Portal (section 9.9 of the *Administrator Manual*).

The documentation is also available directly on the head node itself at:

file:///cm/local/docs/cmd/python/index.html

# 1.1 Installation

The Python cluster manager bindings are pre-installed on the head node.

# 1.1.1 Windows Clients

For windows clients, Python version 2.5.X is needed. Newer versions of Python do not work with the API.

For Windows a redistributable package is supplied in the pythoncm-dist package installed on the cluster. The file at /cm/shared/apps/pythoncm/dist/windows-pythoncm.7.0.r15673.zip —the exact version number may differ—is copied to the Windows PC and unzipped.

A Windows shell (cmd.exe) is opened to the directory where the Python bindings are. The headnodeinfo.py example supplied with the unzipped files has a line that has the following format:

cluster = clustermanager.addCluster(<parameters>);

where *<parameters>* is either:

```
' <URL>', ' <PEMauth1>', ' <PEMauth2>'
or
' <URL>', ' <PFXauth>', ", ' <password>'
```

The *<parameters>* entry is edited as follows:

- the correct hostname is set for the <URL> entry. By default it is set to https://localhost:8081
- If PEM key files are to be used for client authentication,
  - <PEMauth1> is set to path of cert.pem
  - <PEMauth2> is set to the path of cert.key
- If a PFX file is used for client authentication,
  - <*PFXauth*> is set to path of admin.pfx
  - <password> is set to the password

To verify everything is working, it can be run as follows:

c:\python25\python headnodeinfo.py

#### 1.1.2 Linux Clients

For Linux clients, a redistributable source package is supplied in the pythoncm-dist package installed on the cluster. The file at /cm/shared/apps/pythoncm/dist/pythoncm-7. 0-r18836-src.tar.bz2—the exact version number may differ is copied and untarred to any directory.

The build.sh script is then run to compile the source. About 4GB of memory is usually needed for compilation, and additional packages may be required for compilation to succeed. A list of packages needed to build Python cluster manager bindings can be found in the README file included with the package.

The headnodeinfo.py example supplied with the untarred files is edited as for in the earlier windows client example, for the clustermanager.addCluster line.

The path to the remote cluster manager library is added:

export LD\_LIBRARY\_PATH=\$LD\_LIBRARY\_PATH:remotecm

To verify everything is working, the following can be run:

python ./headnodeinfo.py

## 1.2 Examples

A set of examples can be found in /cm/local/examples/cmd/python/ on the head node of the cluster.

#### 1.2.1 First Program

A Python script is told to use the cluster manager bindings by importing pythoncm at the start of the script:

import pythoncm

If not working on the cluster, the administrator needs to set the path where the shared libraries can be found (pythoncm.so in Linux, or python.pyd in windows). This is done by adding the following to the start of the script:

```
import sys
sys.path.append(".")  # path to pythoncm.so/python.pyd
```

Python cluster manager bindings allow for simultaneous connections to several clusters. For this reason the first thing to do is to create a ClusterManager object:

clustermanager = pythoncm.ClusterManager()

A connection to a cluster can now be made. There are two possible ways of connecting.

The first is using the certificate and private key file that cmsh uses by default when it authenticates from the head node.

```
cluster = clustermanager.addCluster('https://mycluster:8081',\
'/root/.cm/admin.pem', '/root/.cm/admin.key');
```

The second way uses the password protected admin.pfx file, which is generated with the cmd -c command. A Python script could ask for the password and store it in a variable for increased security.

```
cluster = clustermanager.addCluster('https://mycluster:8081',\
'/root/.cm/cmgui/admin.pfx', '', '<password>');
```

Having defined the cluster, a connection can now be made to it:

```
isconnected = cluster.connect()
if !isconnected:
    print "Unable to connect"
    print cluster.getLastError()
    exit(1)
```

If a connection cannot be made, the function cluster.connect() returns false. The function cluster.getLastError() shows details about the problem. The two most likely problems are due to a wrong password setting or a firewall settings issue.

Similar to cmgui and cmsh, the cluster object contains a local cache of all objects. This cache will be filled automatically when the connection is established. All changes to properties will be done on these local copies and will be lost after the Python scripts exits, unless a commit operation is done.

The most common operation is finding specific objects in the cluster.

```
active = cluster.find('active')
if active == None:
    print "Unable to find active head node"
    exit(1)
else:
    print "Hostname of the active head node is %s" % active.hostname
```

If creating an automated script that runs at certain times, then it is highly recommended to check if objects can be found. During a failover, for instance, there will be a period over a few minutes in which the active head node will not be set.

It is good practice to disconnect from the cluster at the end of the script.

cluster.disconnect()

When connecting to a cluster with a failover setup, it is the shared IP address that should be connected to, and not the fixed IP address of either of the head nodes.

# **1.3 Methods And Properties**

## 1.3.1 Viewing All Properties And Methods

All properties visible in cmsh and cmgui are also accessible from Python cluster manager bindings. The easiest way to get an overview of the methods and properties of an object is to define the following function:

```
import re
def dump(obj):
    print "--- DUMP ---"
    for attr in dir(obj):
        p = re.compile('^__.*_$')
        if not p.match(attr):
            print "%s = %s" % (attr, getattr(obj, attr))
```

An overview of all properties and methods for the active head node can be obtained with:

```
active = cluster.find('active')
dump(active)
```

## 1.3.2 Property Lists

Most properties are straightforward and their names are almost identical to the cmsh equivalent.

For instance:

```
node.mac = '00:00:00:00:00:00'
category.softwareimage = cluster.find('testimage')
```

Properties that contain lists, like node.roles, node.interfaces, category.fsmounts and several others, are trickier to deal with. While iterating over a list property is simple enough:

for role in node.roles:
 print role.name

because of an implementation restriction, adding a new role requires that a local copy of the roles list be made:

## 1.3.3 Creating New Objects

Creating a new node can be done with:

node = pythoncm.Node()

This is valid command, but fairly useless because a node has to be a MasterNode, PhysicalNode or VirtualSMPNode. So to create a normal compute or login node, the object is created as follows:

```
node = pythoncm.PhysicalNode()
```

The first thing to do after creating a new object is to add it to a cluster.

### cluster.add(node)

It is impossible to add one node to more than one cluster.

After the node has been added its properties can be set. In cmsh and cmgui this is semi-automated, but in Python cluster manager bindings it has to be done by hand.

```
node.hostname = 'node001'
node.partition = cluster.find('base')
node.category = cluster.find('default')
```

Similar to the node object, a NetworkInterface object has several subtypes: NetworkPhysicalInterface, NetworkVLANInterface, NetworkAliasInterface, NetworkBondInterface, and NetworkIPMIInterface.

```
interface = pythoncm.NetworkPhysicalInterface()
interface.name = 'eth0'
interface.ip = '10.141.0.1'
interface.network = cluster.find('internalnet')
node.interfaces = [interface]
node.provisioningInterface = interface
```

Having set the properties of the new node, it can now be committed.

```
cr = node.commit()
```

If a commit fails for some reason, the reason can be found:

```
if not cr.result:
    print "Commit of %s failed:" % node.resolveName()
    for j in range(cr.count):
        print cr.getValidation(j).msg
```

#### 1.3.4 List Of Objects

In the following lists of objects:

- Objects marked with (\*) cannot be used
- Trees marked with (+) denote inheritance

#### Roles

- Role (\*)
- + BackupRole
- + BootRole
- + DatabaseRole
- + EthernetSwitch
- + LoginRole
- + LSFClientRole
- + LSFServerRole
- + MasterRole
- + PbsProClientRole
- + PbsProServerRole
- + ProvisioningRole
- + SGEClientRole
- + SGEServerRole
- + SlurmClientRole
- + SlurmServerRole
- + SubnetManagerRole
- + TorqueClientRole
- + TorqueServerRole

#### Devices

Device (\*)

- + Chassis
- + GpuUnit
- + GenericDevice
- + PowerDistributionUnit
- + Switch (\*)
  - + EthernetSwitch
  - + IBSwitch
  - + MyrinetSwitch
  - Node (\*)
  - +FSExport
  - +FSMount
  - + MasterNode
  - + SlaveNode (\*)
    - + PhysicalNode
    - + VirtualSMPNode

#### **Network Interfaces**

NetworkInterface (\*)

- + NetworkAliasInterface
- + NetworkBondInterface
- + NetworkIpmiInterface
- + NetworkPhysicalInterface
- + NetworkVLANInterface

#### **Information Objects**

ClusterSetup GuiClusterOverview GuiCephOverview GuiHadoopHDFSOverview GuaOpenStackOverview GuiOpenStackTenantOverview GuiGpuUnitOverview GuiNodeOverview GuiNodeStatus LicenseInfo SysInfoCollector VersionInfo

## **Monitoring Configuration Objects**

MonConf ConsolidatorConf MonHealthConf HealthCheck MonMetricConf ThreshActionConf ThreshAction Threshold

#### LDAP Objects

User Group

#### **Category Objects**

Category FSExport FSMount

6

# **Miscellaneous Objects**

SoftwareImage

KernelModule

Network

NodeGroup

Partition + BurnConfig Rack

# 1.3.5 Useful Methods

| Name                                          | Description                                                                                                    |
|-----------------------------------------------|----------------------------------------------------------------------------------------------------|
| <pre>find(<name>)</name></pre>                | Find the object with a given name, <name></name>                                                                                                    |
| <pre>find(<name>, <type>)</type></name></pre> | Because it is possible to give a category and<br>node the same name, sometimes the type<br><i><type></type></i> of the object needs to be specified too |
| getAll( <i><type></type></i> )                | Get a list of all objects of a given type: e.g. device, category                                                                                        |
| activeMaster()                                | Get the active master object                                                                                                    |
| passiveMaster()                               | Get the active master object                                                                                                    |
| overview()                                    | Get all the data shown in the cmgui cluster overview                                                                                                    |
| add( <object>)</object>                       | Add a newly created object <i><object></object></i> to the cluster. Only after an object is added can it be used                                        |
| <pre>pexec(<nodes>, <command/>)</nodes></pre> | Execute a command <i><command/></i> on one or more nodes                                                                                                |

# For Any Object:

| Name      | Description                                                                    |
|-----------|--------------------------------------------------------------------------------|
| commit()  | Save changes to the cluster                                                    |
| refresh() | Undo all changes and restore the object to its last saved state                |
| remove()  | Remove an object from the cluster                                              |
| clone()   | Make an identical copy. The newly created object is not added to a cluster yet |

| Name                   | Description                                      |
|------------------------|--------------------------------------------------|
| close()                | Close a device                                   |
| open()                 | Open a device                                    |
| powerOn()              | Power on a device                                |
| powerOff()             | Power off a device                               |
| powerReset()           | Power reset a device                             |
| latestMonitoringData() | Return a list of the most recent monitoring data |

#### For Any Device:

## For Any Node:

| Name                         | Description                                                     |
|------------------------------|-----------------------------------------------------------------|
| overview()                   | Get the data displayed in the cmgui node overview tab           |
| sysinfo()                    | Get the data displayed in the cmgui node system information tab |
| <pre>pexec(<command/>)</pre> | Execute a command                                               |

#### 1.3.6 Useful Example Program

In the directory /cm/local/examples/cmd/python are some example programs using the python API.

One of these is printall.py. It displays values for objects in an easily viewed way. With all as the argument, it displays resource objects defined in a list in the program. The objects are 'Partition', 'MasterNode', 'SlaveNode', 'Category', 'SoftwareImage', 'Network', 'NodeGroup'. The output is displayed something like (some output elided):

## Example

```
[root@bright70 ~]# cd /cm/local/examples/cmd/python
[root@bright70 python]# ./printall all
Partition base
+- revision .....
name ..... base
| clusterName ..... Bright 7.0 Cluster
. . .
| burnConfigs
  +- revision .....
| name ..... default
| description ..... Standard burn test.
configuration ..... < 2780 bytes >
+- revision .....
| name ..... long-hpl
. . .
| provisioningInterface ..... None
fsmounts ..... < none >
| fsexports
  +- revision .....
| name ...../cm/shared@internalnet
```

```
| | path ..... /cm/shared
| | hosts ..... /17179869185!
...
Category default
+- revision ..... default
| name ..... default
| softwareImage ..... default-image
| defaultGateway ..... 10.141.255.253
| nameServers .... < none >
...
```

The values of a particular resource-level object, such as softwareimage, can be viewed by specifying it as the argument:

## Example

```
[root@bright70 python]# ./printall.py softwareimage
softwareimage default-image
+- revision .....
name ..... default-image
| path ...../cm/images/default-image
| originalImage ..... 0
| kernelVersion ..... 2.6.32-431.11.2.el6.x86_64
kernelParameters ..... rdblacklist=nouveau
creationTime ..... 1398679806
| modules
+- revision .....
| name ..... xen-netfront
. . .
+- revision .....
  | name ..... hpilo
| parameters .....
| enableSOL ..... False
 SOLPort ..... ttyS1
SOLSpeed ..... 115200
| SOLFlowControl ..... True
| notes .....
| fspart ..... 98784247812
| bootfspart ..... 98784247813
. . .
[root@bright70 python]#
```

# 2

# **Metric Collections**

This chapter gives details on metric collections.

Section 9.4.4 of the *Administrator Manual* introduces metric collections, and describes how to add a metric collections script with cmgui.

This chapter covers how to add a metric collections script with cmsh. It also describes the output specification of a metric collections script, along with example outputs, so that a metric collections script can be made by the administrator.

# 2.1 Metric Collections Added Using cmsh

A metric collections script, responsiveness, is added in the monitoring metrics mode just like any other metric.

# Example

```
[bright70]% monitoring metrics
[bright70->monitoring->metrics]% add responsiveness
[...[responsiveness]]% set command /cm/local/apps/cmd/scripts/metrics/s\
ample_responsiveness
[...*[responsiveness*]]% set classofmetric prototype; commit
```

For classofmetric, the value prototype is the class used to distinguish metric collections from normal metrics.

# 2.2 Metric Collections Initialization

When a metric collections script is added to CMDaemon for the first time, CMDaemon implicitly runs it with the *--initialize* flag. The output is used to define the collections table header structure. The structure is composed of the component metrics in the collections script, and the resulting structure is placed in the CMDaemon monitoring database. After the initialization step, data values can be added to the collections table during regular use of the script.

The displayed output of a metric collections script when using the --initialize flag is a list of available metrics and their parameter values. The format of each line in the list is:

```
metric <name[:parameter]> <unit> <class> "<description>" <cumu-
lative> <min> <max>
```

where the items in the line are:

- metric: A bare word.
- <*name*[:*parameter*]>: The name of the metric, with for certain metrics a parameter value. For example, the metric AlertLevel can have the parameter sum assigned to it with the ":" character.
- <*unit*>: The unit of measurement that the metric uses.
- <*class*>: Any of: misc cpu disk memory network environmental operatingsystem internal workload cluster.
- <description>: This can contain spaces, but should be enclosed with quotes.
- <*cumulative*>: Either yes or no. This indicates whether the metric increases monotonically (e.g., bytes received) or not (e.g., temperature).
- <min> and <max>: The minimum and maximum numeric values of this metric are determined dynamically based on the values so far.

#### Example

[root@myheadnode metrics]# ./sample\_responsiveness --initialize
metric util\_sda % internal "Percentage of CPU time during which I/O
requests were issued to device sda" no 0 100
metric await\_sda ms internal "The average time (in milliseconds) for
I/O requests issued to device sda to be served" no 0 500

# 2.3 Metric Collections Output During Regular Use

The output of a metric collection script without a flag is a list of outputs from the available metrics. The format of each line in the list is:

```
metric <name[:parameter]> <value> [infomessage]
```

where the parameters to the metric bare word are:

- <name [: parameter] >: The name of the metric, with optional parameter for some metrics.
- *<value>*: The numeric value of the measurement.
- [*infomessage*]: An optional infomessage.

#### Example

```
[root@myheadnode metrics]# ./sample_responsiveness
metric await_sda 0.00
metric util_sda 0.00
[root@myheadnode metrics]#
```

If the output has more metrics than that suggested by when the --initialize flag is used, then the extra sampled data is discarded. If the output has fewer metrics, then the metrics are set to NaN (not a number) for the sample.

A metric or health check inside a metric collection appears as a check when viewing metrics or healthcheck lists. Attempting to remove such a check specifically using cmsh or cmgui only succeeds until the node is updated or rebooted. It is the metric collection itself that should have the check removed from within it, in order to remove the check from the list of checks permanently.

Setting a node that is UP to a CLOSED state, and then bringing it out of that state with the open command (section 5.5.4 of the *Administrator Manual*) also has CMDaemon run the metric collections script with the --initialize flag. This is useful for allowing CMDaemon to re-check what metrics in the collections can be sampled, and then re-configure them.

# 2.4 Metric Collections Error Handling

If the exit code of the script is 0, CMDaemon assumes that there is no error. So, with the --initialize flag active, despite no numeric value output, the script does not exit with an error.

If the exit code of the script is non-zero, the output of the script is assumed to be a diagnostic message and is passed to the head node. This shows up as an event in cmsh or cmgui.

For example, the sample\_ipmi script uses the ipmi-sensors binary internally. Calling the binary directly returns an error code if the device has no IPMI configured. However, the sample\_ipmi script in this case simply returns 0, and no output. The rationale here being that the administrator is aware of this situation and would not expect data from that IPMI anyway, let alone an error.

# 2.5 Metric Collections Consolidator Syntax

Metric collections can have a consolidator format defined per metric. The consolidator definition must be placed as an output in the line immediately preceding the corresponding metric initialization output line. The consolidator definition line can take the following forms:

```
consolidators default
consolidators none
consolidators CONSOLIDATORNAME FORMAT SPECIFICATION
```

The meanings of the texts after consolidators are as follows:

- default: The metrics follow the default consolidator names and interval values (section 9.7.4, page 386 of the *Administrator Manual*). That is, consolidator names take the value of Hour, Day, Week, while the interval values are the corresponding durations in seconds.
- consolidators none: No consolidation is done, only raw data values are collected for the metrics.

- CONSOLIDATORNAME FORMAT SPECIFICATION: This has the form: <name:interval[:kind[:tablelength]]>...
  - *name*: the consolidator name. A special feature here is that it can also define a new consolidator if the name does not already exist. Mulitple consolidators can be defined in each consolidator definition line, with *name* separated from any preceding definition on the same line by a space.
  - *interval*: the duration in seconds, between consolidation, for the consolidator.
  - kind: an optional value of min, max, or average. By default it is average.
  - *tablelength*: an optional value for the length of the table, if *kind* has been specified. By default it is 1000.

# 2.6 Metric Collections Environment Variables

The following environment variables are available for a metric collection script, as well as for custom scripts, running from CMDaemon:

#### On all devices:

CMD\_HOSTNAME: name of the device. For example:

CMD\_HOSTNAME=myheadnode

#### Only on non-node devices:

CMD\_IP: IP address of the device. For example:

```
CMD_IP=192.168.1.33
```

#### Only on node devices:

Because these devices generally have multiple interfaces, the single environment variable CMD\_IP is often not enough to express these. Multiple interfaces are therefore represented by these environment variables:

• CMD\_INTERFACES: list of names of the interfaces attached to the node. For example:

CMD\_INTERFACES=eth0 eth1 ipmi0 BOOTIF

• CMD\_INTERFACE\_<interface>\_IP: IP address of the interface with the name <interface>. For example:

```
CMD_INTERFACE_eth0_IP=10.141.255.254
CMD_INTERFACE_eth1_IP=0.0.0.0
```

• CMD\_INTERFACE\_<interface>\_TYPE: type of interface with the name <interface>. For example:

```
CMD_INTERFACE_eth1_TYPE=NetworkPhysicalInterface
CMD_INTERFACE_ipmi0_TYPE=NetworkBmcInterface
```

#### Possible values are:

- NetworkBmcInterface
- NetworkPhysicalInterface
- NetworkVLANInterface
- NetworkAliasInterface
- NetworkBondInterface
- NetworkBridgeInterface
- NetworkTunnelInterface
- NetworkNetMapInterface
- CMD\_BMCUSERNAME: username for the BMC device at this node (if available).
- CMD\_BMCPASSWORD: password for the BMC device at this node (if available).

To parse the above information to get the BMC IP address of the node for which this script samples, one could use (in Perl):

```
my $ip;
my $interfaces = $ENV{"CMD_INTERFACES"};
foreach my $interface ( split( " " , $interfaces ) ) {
    if( $ENV{"CMD_INTERFACE_" . $interface . "_TYPE"} eq
    "NetworkBmcInterface" ) {
      $ip = $ENV{"CMD_INTERFACE_" . $interface . "_IP"};
      last;
    }
}
# $ip holds the bmc ip
```

A list of environment variables available under the CMDaemon environment can be found by running a script under CMDaemon and exporting the environment variables to a file for viewing. For example, the /cm/local/apps/cmd/scripts/healthchecks/ testhealthcheck script can be modified and run to sample on the head node, with the added line: set>/tmp/environment. The resulting file /tmp/environment that is generated as part of the healthcheck run then includes the CMD\_\* environment variables.

#### Example

```
CMD_BMCPASSWORD

CMD_BMCUSERNAME

CMD_CLUSTERNAME

CMD_CMDSTARTEDTIME

CMD_DEVICE_TYPE

CMD_EXPORTS

CMD_FSEXPORT__SLASH_cm_SLASH_shared_AT_internalnet_ALLOWWRITE

CMD_FSEXPORT__SLASH_cm_SLASH_shared_AT_internalnet_HOSTS

CMD_FSEXPORT__SLASH_cm_SLASH_shared_AT_internalnet_PATH

CMD_FSEXPORT__SLASH_home_AT_internalnet_ALLOWWRITE
```

```
CMD_FSEXPORT__SLASH_home_AT_internalnet_HOSTS
CMD_FSEXPORT__SLASH_home_AT_internalnet_PATH
CMD_FSEXPORT__SLASH_var_SLASH_spool_SLASH_burn_AT_internalnet_ALLOWWRITE
CMD_FSEXPORT__SLASH_var_SLASH_spool_SLASH_burn_AT_internalnet_HOSTS
CMD_FSEXPORT__SLASH_var_SLASH_spool_SLASH_burn_AT_internalnet_PATH
CMD_HOSTNAME
CMD_INTERFACES
CMD_INTERFACE_eth0_IP
CMD_INTERFACE_eth0_MTU
CMD_INTERFACE_eth0_SPEED
CMD_INTERFACE_eth0_STARTIF
CMD_INTERFACE_eth0_TYPE
CMD_INTERFACE_eth1_IP
CMD_INTERFACE_eth1_MTU
CMD_INTERFACE_eth1_SPEED
CMD_INTERFACE_eth1_STARTIF
CMD INTERFACE eth1 TYPE
CMD_IP
CMD_MAC
CMD_METRICNAME
CMD_METRICPARAM
CMD_MOUNTS
CMD_NODEGROUPS
CMD_PARTITION
CMD_PORT
CMD_PROTOCOL
CMD_ROLES
CMD_SCRIPTTIMEOUT
CMD_STATUS
CMD_STATUS_CLOSED
CMD_STATUS_HEALTHCHECK_FAILED
CMD_STATUS_HEALTHCHECK_UNKNOWN
CMD_STATUS_MESSAGE
CMD_STATUS_RESTART_REQUIRED
CMD_STATUS_STATEFLAPPING
CMD_STATUS_USERMESSAGE
CMD_SYSINFO_SYSTEM_MANUFACTURER
CMD_SYSINFO_SYSTEM_NAME
CMD_USERDEFINED1
CMD USERDEFINED2
```

# 2.7 Metric Collections Examples

Bright Cluster Manager has several scripts in the /cm/local/apps/cmd/scripts/metrics directory. Among them are the metric collections scripts testmetriccollection and sample\_responsiveness. A glance through them while reading this chapter may be helpful.

# 2.8 Metric Collections On iDataPlex And Similar Units

IBM's iDataPlex is a specially engineered dual node rack unit. When the term iDataPlex is used in the following text in this section, it also implies any other dual node units that show similar behavior.

This section gives details on configuring an iDataPlex if IPMI metrics

retrieval seems to skip most IPMI values from one of the nodes in the unit.

When carrying out metrics collections on an iDataPlex unit, Bright Cluster Manager should work without any issues. However, it may be that due to the special paired node design of an iDataPlex unit, most IPMI metrics of one member of the pair are undetectable by the sample\_ipmi script sampling on that particular node. The missing IPMI metrics can instead be retrieved from the second member in the pair (along with the IPMI metrics of the second member).

The output may thus look something like:

## Example

| [root@master01 ~]# cmsh                                                                                |                                                   |
|----------------------------------------------------------------------------------------------------|---------------------------------------------------|
| [master01]% device latestmet:                                                                          | ricdata node181   grep Domain                     |
| Metric                                                                                                 | Value                                             |
|                                                                                                    |                                                   |
| Domain_A_FP_Temp                                                                                       | 23                                                |
| Domain_A_Temp1                                                                                         | 39                                                |
| Domain_A_Temp2                                                                                         | 37                                                |
| Domain_Avg_Power                                                                                       | 140                                               |
| Domain_B_FP_Temp                                                                                       | 24                                                |
| Domain_B_Temp1                                                                                         | 40                                                |
| Domain_B_Temp2                                                                                         | 37                                                |
|                                                                                                    |                                                   |
| [master01]% device latestmet:                                                                          | ricdata node182   grep Domain                     |
| [master01]% device latestmet:<br>Metric                                                                | ricdata node182   grep Domain<br>Value            |
|                                                                                                    |                                                   |
| Metric                                                                                                 |                                                   |
| Metric                                                                                                 | Value                                             |
| Metric<br><br>Domain_A_FP_Temp                                                                         | Value<br><br>no data                              |
| Metric<br><br>Domain_A_FP_Temp<br>Domain_A_Temp1                                                       | Value<br><br>no data<br>no data                   |
| Metric<br>Domain_A_FP_Temp<br>Domain_A_Temp1<br>Domain_A_Temp2                                         | Value<br><br>no data<br>no data<br>no data        |
| Metric<br>Domain_A_FP_Temp<br>Domain_A_Temp1<br>Domain_A_Temp2<br>Domain_Avg_Power                     | Value<br><br>no data<br>no data<br>170            |
| Metric<br>Domain_A_FP_Temp<br>Domain_A_Temp1<br>Domain_A_Temp2<br>Domain_Avg_Power<br>Domain_B_FP_Temp | Value<br><br>no data<br>no data<br>170<br>no data |

Because there are usually many iDataplex units in the rack, the metrics retrieval response of each node pair in a unit should be checked for this behavior.

The issue can be dealt with by Bright Cluster Manager by modifying the configuration file for the sample\_ipmi script in /cm/local/apps/cmd/scripts/metrics/ configfiles/sample\_ipmi.conf. Two parameters that can be configured there are chassisContainsLeadNode and chassisContainsLeadNodeRegex.

• Setting chassisContainsLeadNode to on forces the sample\_ipmi script to treat the unit as an iDataPlex unit.

In particular:

- auto (recommended) means the unit is checked by the IPMI metric sample collection script for whether it behaves like an iDataPlex unit.
- on means the unit is treated as an iDataplex node pair, with one node being a lead node that has all the IPMI metrics.

- off means the unit is treated as a non-iDataPlex node pair, with each node having normal behavior when retrieving IPMI metrics. This setting may need to be used in case the default value of auto ever falsely detects a node as part of an iData-Plex pair.
- The value of chassisContainsLeadNodeRegex can be set to a regular expression pattern that matches the system information pattern for the name, as obtained by CMDaemon for an iDataPlex unit (or similar clone unit). The pattern that it is matched against is the output of:

cmsh -c 'device ; sysinfo master | grep "^System Name"'

If the pattern matches, then the IPMI sample collection script assumes the unit behaves like an iDataPlex dual node pair. The missing IPMI data values are then looked for on the lead node.

The value of chassisContainsLeadNodeRegex is set to iDataPlex by default.